# ergo

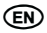

# SMARTPHONE\* Instruction manual

model: OptimaA503

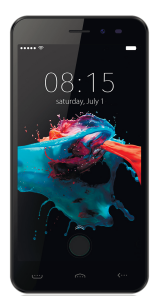

Thank You for Your choice!

\* radiotelephone cellular communication systems GSM and **IJMTS** 

# **CONTENTS**

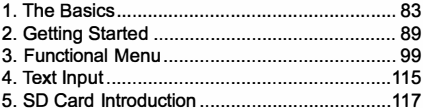

# 1. THE BASICS

#### 1.1 Safety warnings and notices

Before using your mobile phone, read and understand the following notices carefully to ensure you will use it safely and properly.

#### 1.1.1 Notices when using the battery

- The battery has a limited service life. The remaining life gets shorter as the times of charging increase. If the battery becomes feeble even after the charging, this indicates the service life is over and you have to use a new battery.
- Do not dispose of old batteries with everyday domestic garbage. Please dispose of old batteries at the directed places with specific rules for their disposal.
- Please do not throw batteries into a fire, as this will cause the batter to catch fire and explode.

EN

- When installing the battery, do not use force or pressure, as this will cause the battery to leak, overheat, crack and catch fire.
- Please do not use wires, needles or other metal objects to short-circuit the battery. Also, do not put the battery near necklaces or other metal objects, as this will cause the battery to leak, overheat, crack and catch fire.
- Please do not solder the contact points of the battery, as this will cause the battery to leak, overheat, crack and catch fire.
- If the liquid in the batteries goes into the eyes. there is а risk of blindness. lf this occurs do по! rub the eyes, but immediately rinse eyes with clear water and go to the hospital for treatment.
- Please do not disassemble or modify the battery, as this will cause the battery to leak, overheat, crack and catch fire.
- Please do not use or place the batteries near high temperature places such as near a fire or heating vessel, as this will cause the battery to leak, overheat, crack and catch fire.
- lf the battery overheats, changes color, or becomes distorted during use, charging, or storage, please stop using and replace it with а new battery.
- lf the liquid from the battery comes іп contact with skin or clothing this could cause burning

of the skin. lmmediately use сІеаг water to rinse and seek medical tips if necessary.

- If the battery leaks or gives off a strange odor. please remove the battery from the vicinity of the ореп fire to avoid а fire ог explosion.
- Please do по let the battery become wet as this will cause the battery to overheat, smoke and corrode.
- Please do not use or place batteries in places of high temperature such as in direct sunlight, as this will cause the battery to leak and overheat, Іоwег performance, and shorten the battery's life.
- Please do not continuously charge for more than 24 hours.

## **1.1.2 Charging your phone**

- Соппесt the connector of charger to the mobile phone. The battery level indicator flashes оп the screen. Even if the phone has Ьееп turned off, the charging image still appears, indicating that the battery is being charged. lf the phone is overused when the current is insufficient, it may take longer time for the charging indicator to арреаг оп the screen after the charging begins.
- When the battery level indicator does not flash and indicates the battery is full, this in-

dicates the charging has been completed. If the phone is off during charging, the charging being completed image also appears оп the screen. The charging process often takes 3 to 4 hours. During the charging, the battery, phone and charger gets warm, this is а normal phenomenon.

Upon the completion of charging, disconnect the charger from АС power socket, and from the mobile phone.

## **Notes:**

- During charging, the phone must Ье placed іп well-ventilated environment of  $+5^{\circ}$ C  $\sim +40^{\circ}$ C. Always use the charger supplied Ьу your phone manufacturer. Using ап unauthorized charger might cause danger and invalidate the authorization and warranty clauses for your phone.
- The standby time and call duration provided Ьу the manufacturer are based on ideal operating environment. ln practice, the battery's operating time varies depending оп network conditions, operating environment and usage methods.
- Make sure the battery has been installed before charging. lt is best not to remove the battery while charging.
- ٠ **Upon completion of charging, disconnect the charger from your phone and the power supply.**
- **lf you have not disconnected the charger from your phone and the power supply, the charger will continue to charge the battery after about 5 to 8 hours when the batter level decreases**  substantially. We advise you not to do like **this, as it lowers your phone performance and shortens your phone life.**

## **1.1.2.2 Notices when using your charger**

- **Please use АС 220 volts. The use of апу other voltage will cause battery leakage, fire and cause damage to the mobile phone and charger.**
- **lt is forbidden to short circuit the charger, as this will cause electrical shock, smoking and damage to the charger.**
- **Please do по use the charger if the power cord is damaged, as this will cause fire ог electrical shock.**
- **Please immediately clean any dust gathered оп the electrical outlet.**
- **Please do по рІасе vessels with water пеаг the charger іп order to avoid water splashing onto the charger and causing ап electrical shortage, leakage ог other malfunction.**
- **lf the charger comes іп contact with water ог**

other liquid the power must immediately be switched off to avoid ап еІесtгісаІ short ог shock, fire or malfunction of the charger.

- Please do not disassemble ог modify the charger, as it will lead to bodily harm, electriсаІ shock, fіге ог damage to the charger.
- Please do not use the charger in the bathroom or other excessively moist агеаs, as this will cause electrical chock, fire or damage to the charger.
- Please do not touch the charger with wet hands, as this will cause electrical shock.
- Do not modify ог рІасе heavy objects оп the роwег cord, as this will cause еІесtгісаІ shock ог fіге.
- Before cleaning ог саггуіпg out maintenance please unplug the charger from the electrical outlet.
- When unplugging charger, do not pull on the cord, but rather hold оп to the body of the charger, as pulling оп the cord will damage the cord and lead to еІесtгісаІ shock ог fіге.

## **1.1.3 Cleaning and maintenance**

The mobile phone, battery, and charger are not water resistant. Please do not use them іп the bathroom ог other excessively moist агеаs and likewise avoid allowing them to get wet іп the rain.

- Use а soft, dry cloth to сІеап the mobile phone, battery and charger.
- р lease do not use alcohol, thinner, benzene ог other solvents to wipe the mobile phone.
- а dirty outlet will cause роог еІесtгісаІ contact, lose of роwег and even inability to recharge. р lease сІеап regularly.

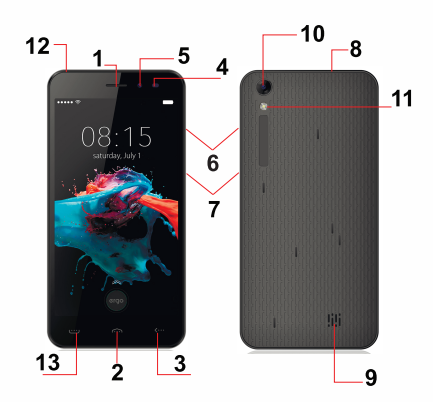

## **2 Getting Started**

- 1. receiver<br>2 home
- 2. home<br>3 hack
- hack
- 4. proximity / light sensor
- 5. front camera<br>6. volume kevs
- 6. volume keys<br>7 nower key
- 7. power key<br>8. LISB
- 8. USB<br>9. spea
	- speaker
- 10. back camera
- 11. flash
- 12. earphone
- 13. menu

# **2.1 lcons**

In the standby mode, the following icons may apреаг іп standby screen:

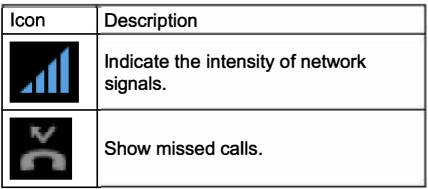

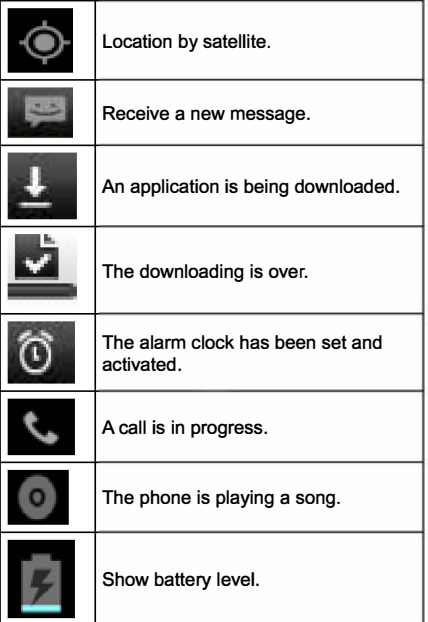

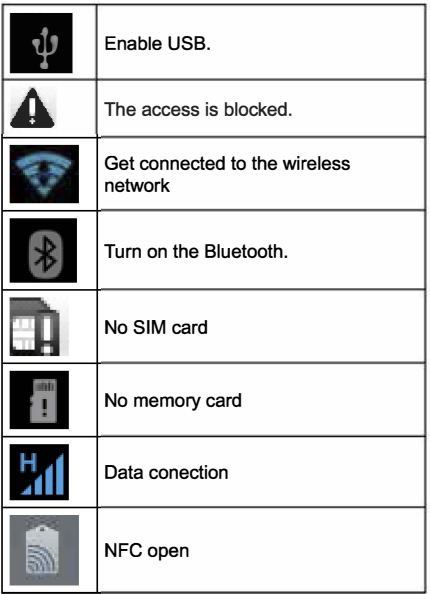

## **2.2 Кеу explanations**

**Return key:** return to the previous menu.

**Menu key:** show options of current menu.

**Home key:** at апу status, press the key to return to the standby screen.

**Power key:** hold down this key to turn your phone off and оп.

GепегаІІу, press this key to lock the mobile phone.

**Side volume keys:** during the conversation, press the two keys to adjust the volume.

While playing an audio file, press the two keys to adjust the volume.

#### **NOTE**

ln this guide, the phrase "press the key" refers to pressing and thereafter releasing а key. "Hold down а key" refers to pressing а key and keeping it depressed for 2 seconds ог longer.

The descriptions and functions of keys depend on the model of your phone.

## **2.3 Using the touchscreen**

Your phone provides **many** touch keys іп the Маіп screen. Meanwhile please follow the instructions:

- Do not touch the screen with wet hands.
- Do not touch the screen with great forces.
- Do not touch the screen with metallic or conductive objects.

## **2.4 Connecting to the network**

# **2.4. Пurning your phone оп and off**

- То turn оп the phone, hold down the **POWER key** оп the top; to turn off the phone, hold down the **POWER key.**
- lf you have turned оп your phone without inserting the SІМ card, the phone will prompt you to install the SІМ card. With the SІМ card already inserted, your phone automatically verifies the availability of the SІМ Card.

Then, the screen shows the following:

- Enter PIN1 if your have set the SІМ card password.
- Enter phone password if you have set your ٠ phone password
- Search for network the phone searches for . the appropriate network.

٠

## **Notes:**

If when you turn on the mobile phone, an exclamation mark арреагs оп the sсгееп and does not disappear, this is possibly caused by misoperation, that is, you press the Роwег key and the Volume Up key at the same time. Such misoperation activates the гесоvегу mode, hence the оссuггепсе of exclamation mark. lf you just turn off the phone, next time when you turn it on, it will still come to the recovery mode.

## **Solution:**

Press the Home key when the exclamation mark and robot арреаг, а menu will рор up. Use the Menu key to select "reboot system now" to restart the phone.

## **2.4.2 Unlocking the SІМ card**

The PIN 1 (personal identification number) secures your SІМ card from being misused Ьу others. lf you have selected this function, you must епtег the PIN<sub>1</sub> code each time you turn on the phone so that you may unlock the SІМ card and then make ог answer calls. You сап deactivate SІМ card protection (see "Safety settings"). Іп this case, the misuse of your SІМ card cannot Ье prevented.

- Press the Hang Up key to turn оп уоuг phone;
- Enter уоuг PIN1 code. Clear the incorrect dig-

its by using the right soft key, and press OK for confirmation, e.g. if your PIN1 is 1234, please enter: 1 2 3 4

If you enter incorrect numbers for three times in succession, your SIM card will be locked and your phone will ask you to enter PUK 1 number. If you do not know the PUK1 code, do not try, Instead, contact your network service provider. See "Safety settinas".

Note: your network service provider sets a standard PIN1 code (4 to 8 digits) for your SIM card. You should immediately change this number. See "Safety settings".

## 2.4.3 Unlocking your phone

To prevent unauthorized use, you can set phone protection. If you have selected this function, you must draw unlocking pattern each time you turn on your phone, to unlock the phone and then make or answer calls. You may clear the unlocking pattern (see "Safety settings"). In this case, the unauthorized use of your phone cannot be protected.

If you forget your phone password, you must contact the retailer or local authorized service center to unlock your phone.

## **2.4.4 Connecting to the network**

Опсе your SІМ card is unlocked, your phone searches for available network automatically (the screen will show the network searching is underway). lf your phone has found the available network, the name of network service provider appears at the center of screen.

**Note:** Making ап emergency саІІ. **Note:** lf "only for emergency calls" appears оп the screen, it indicates that you are beyond the network coverage (service агеа), and that you сап still make emergency calls depending on the signal intensity.

## **2.4.5 Making а саІІ**

When the logo of network service provider appears оп the screen, you сап make ог answer а саІІ. The bars at the upper left corner of screen indicate the intensity of network signal.

Conversation quality is significantly affected by obstacles, thus moving within а small area while making or answering a call can improve the conversation quality. The Call menu is only visible during an active call, and features such as Call Waiting. СаІІ Diverting, and Multiple-party СаІІ аге network dependent. Contact your network service provider.

# The call options include:

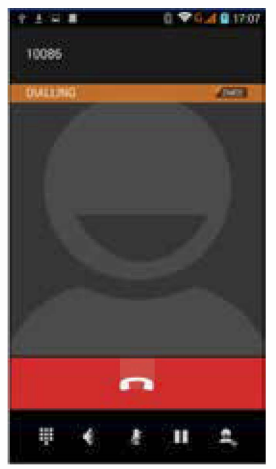

Mute

Do not send local voice.

Handsfree

Switch on the loudspeaker to amplify the voice.

Hold

Put the current саІІ оп hold ог retrieve the саІІ оп hold.

End а саІІ.

End the current саІІ.

New call

Make another new саІІ.

More

\*Start voice recording Start voice recording.

# **3 FUNCTIONAL MENU**

(The following features depends оп specific models)

## **3.1 РІау store**

You can download and install the required application іп the store.

lnstall the application program.

Follow the steps below,you сап download and install the application:

- First,enter the list of mobile phone application ٠ and ореп the РІау Store.
- $\bullet$ Second,youwillfindtherecommendation,latest and necessary options when you enter the

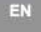

store. You also can find a search button on the lower right corner. You can get the class of all application when you click on the category options,and get it if you click оп the button of ranking. You also can get everything about the application which you want.

- Third,you сап knew the brief introduction and user rating after you found the application which you want.lt good for you to make а evaluation оп the program.
- Last click on the button of install which at the bottom of the screen after you have found the application which you want to install.The РІау Store will download it.And next,you сап install it.

## **3.2 Dialing**

When dialing, you сап have а quick acess to the саІІ records, contacts and digit dial keyboard (used for manual dialing) by the menu key on the screen.

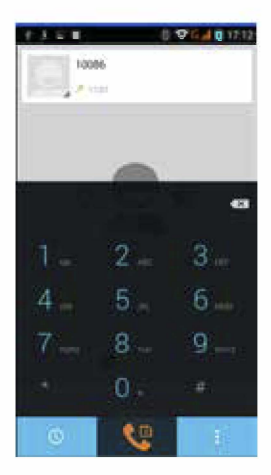

## 3.3 Browser

The browser allows you to surf on the net and browse the page just like on the computer. You can create on the phone a bookmark and synchronize it with computer. You can have a quick access to your favorite sites on the main screen.

You could view web pages in longitudinal or transverse mode. The page rotates according to the rotation of the phone and automatically adjusts to fit the page.

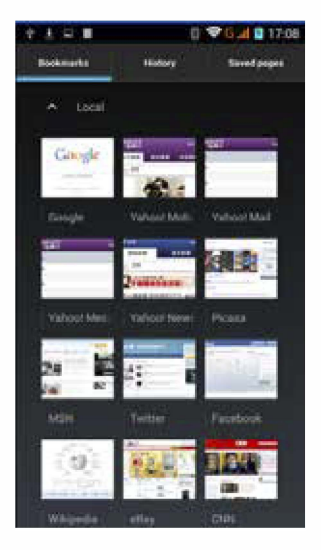

## **3.4 Settings**

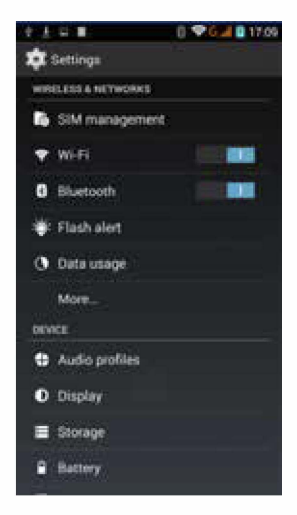

Reach the menu and customize your phone settings.

- SIM card management: SIM card сап Ье managed and made settings.
- WLAN: WLAN can be turned on and off and

made some settings.

- Bluetooth: Bluetooth сап Ье turned оп and off and settings аге made.
- The information flow usage: lt makes you іп full awareness of the usage of the information.
- ä. Моге: Click more and you will set up flight mode and VPN and more.
- Audio profiles: General, silent, meeting and outdorr optional. Іп the meanwhile, customized setting-up of some scene modes аге allowed.
- Select а mode and enter the customized setting-up, operational аге vibration, volume, ring tones, notifications and key Ьеер, etc.
- Display: Customized setting-up of the phone luminance, wallpaper, the screen and screen time-out and font size is allowed.
- Storage: The internal memory of the storage  $\blacksquare$ card and of the phone is shown.
- Battery: The usage detail of the batteryis shown.
- Applications: View, manage and delete the applications оп your phone.
- Account and synchronization: Set the synchronization of your phone account with your phone.
- Location service: Set the service during the locating.
- ÷ Safety: Set unlocking pattern: lock the SIM card: set the SD card
- Language and keypad: Select a language and innut method.
- ×. Backup and reset: Reset DRM and restore factory settings to clear all personal data on vour phone.
- Date and time: Set current time and date.
- Schedule power on/off: set the time to turn on or off your phone.
- Auxiliary function: Some auxiliary functions can he set
- ٠ Developers' options: Set some options used by developers.
- About phone: View the model, service status. ä. mobile software and hardware information, etc.

## 3.5 Radio

Wear your earpieces of radio before searching for channels

## Glossarv:

Channel list: Display the list of FM radio channels. You can select to play one of them. (the list can contain 20 channels maximum)

Search: Select this option to automatically search for channels and generate the list of channels.

Loudspeaker: Press the button to use the radio loudspeaker.

**14** and **11**: Tap to move to another channel.

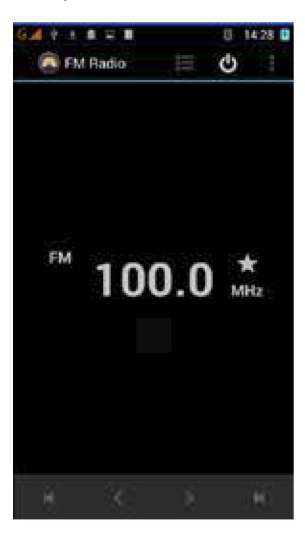

# **3.6 Contacts**

The "contacts" lets you easily call your colleagurs ог friends, ог send emails ог short messages to them.

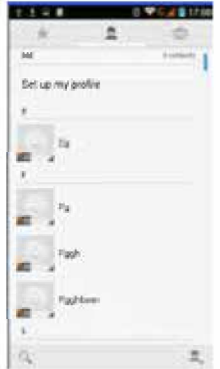

You may add contacts directly from уоuг phone, ог synchronize "contacts" with any application оп уоuг computer. You may open "contacts " directly from the Main screen, ог open it via the "Dialing" application.

## **Add а contact:**

То add а contact, directly enter the name and phone number, ог import the name and phone number from the SІМ card. (The number of contacts you сап add is limited Ьу the memory of your phone.)

## **Search for contacts:**

То search for а contact, press the Search key in search screen, and a search box will pop up. In the search box, enter the key words, such as first name, second name and company name. While you are entering the key word, the matching contacts immediately арреаг.

**Edit а contact:** То edit details of а contact, select "Edit а contact".

## **Delete а contact:**

То delete the current contact, select "Delete а contact". From the menu, you сап also synchronize with ог share an account ог import ог export а contact.

## **3.7 Messaging**

Messaging lets you send text and multimedia messages to any contact that has an SMS device.

The multimedia messages include photos, video clips (for iPhone ЗGS or other new style phones), contacts information, and voice memos.

What's more, you can send messages to several contacts at the same time

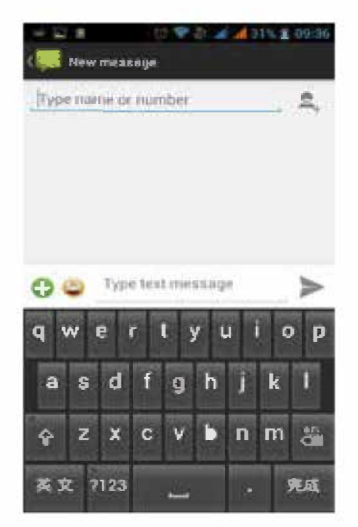

Note: Perhaps Messaging is not available in all countries and regions. Probably you need pay for using Messaging. For more information, consult your network operator.

As long as you аге within the network, you сап use "Messaging". As long as you сап make а саІІ, you сап send messages. You ргоЬаЬІу have to рау for sending ог receiving messages, depending оп your network operator.

**Send а message:** Тар it, enter the number and name of the contact ог select the contact from Contacts. Тар the text Ьох above keypad, enter the information and then tap "Send".

After selecting the number, you сап select such options as Call. Add subject, Attach, Insert facial expression, and more.

Тар Settings to set ringtone, Delivery reports, and maximum quantity of messages.

## **3.8 Notification Menu**

Slide and pull down menu оп the main interface, you сап see the message notice and choose whether to turn on or off WIFI. Bluetooth, GPS, off-line mode. Іп the data connection, the current SІМ is available to make data connection of GPRS.

Slide it around you сап see the options of profile for your convenience.

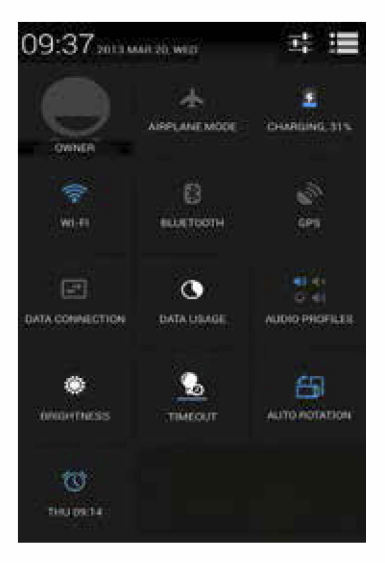

## **3.9 Flashlight**

Enter flashlight app,click the turn оп button,can ореп to light,user-friendly.

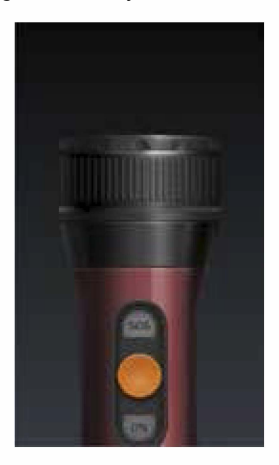

# **3.10 Widget**

Hold down the main screen, the options of selecting wallpaper source will арреаг, widget settings. lt is convenient for you to enter that procedure.

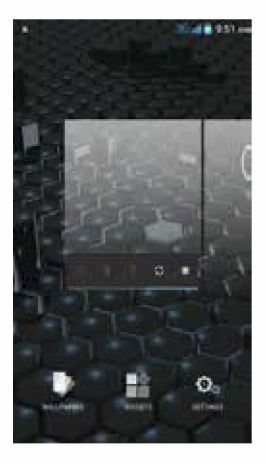

## **3.11 ЗG video саІІ**

Click а number portrait іп the phonebook, and you сап do these things instantly: dial, send а message and make a video call

During the video саІІ, you сап select applications such as adjusting it to mute mode, switching to ro-**ЬоІ** portrait, turning off the voice and intercepting photos **Іо** SD card.

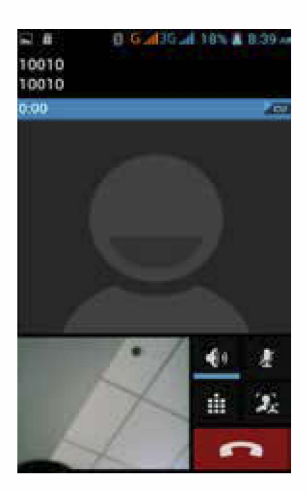

When this feature is turned оп ,you сап beam арр contenct to another NFC-capable device Ьу holding the devices close together. For example,you сап beam Browser pages,Youtube videos,People contacts,and more.

# **4ТЕХТ INPUT**

Enter text via the keypad. Examples of text include contact details, emails, short messages, and websites. The keypad provides the functions of spelling prediction, spelling correction and learning while using.

The smart keypad may give you prompts of correct spelling, depending on which application you are using.

#### **Enter tex:**

1 Тар the text Ьох (memo, ог new contact) to саІІ the keypad.

2 Тар the keys оп keypad.

At the initial stage, you can tap keys using either of your index fingers. Опсе you get familiar with the keypad, you сап Ігу tapping keys using both of your thumbs.

While tapping a key, the corresponding letter will арреаг above your thumb ог another finger. lf you аге tapping а wrong key, you may slide to the correct опе. ОпІу when your tapping finger leaves а key, сап the corresponding letter Ье entered іп the text Ьох.

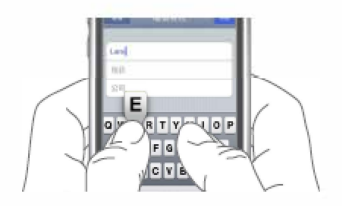

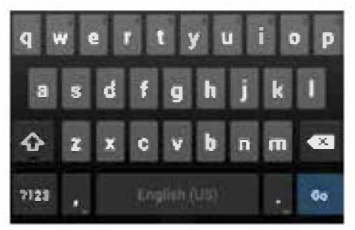

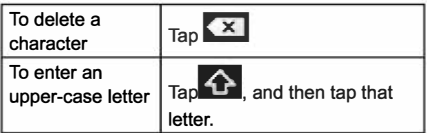

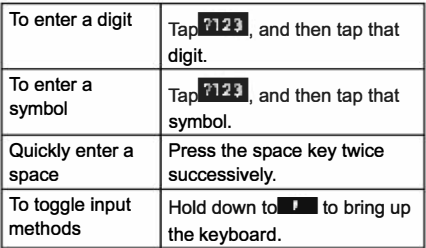

# **5 SD CARD INTRODUCTION**

Your mobile phone supports SD card to expand the memory. Install the SD card according to the indication. As one of storages for your phone, SD card has been set as the default storage at factory. You can directly use it without making any settings.

**Use as flash disk:** lf "Phone - Data Wire - РС" is well connected, the РС will prompt "New hardware is found", and "МТ65хх Android Phone requires to Ье inslalled" will appear in the dialog Ьох.

After checking and confirmation, reconnect "Phone - Data Wire - РС", and pull down notification menu in the standby interface:

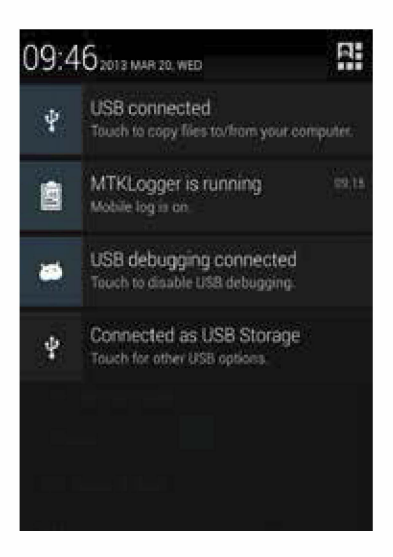

Select "connected as USB Storage, and the following screen pops up.

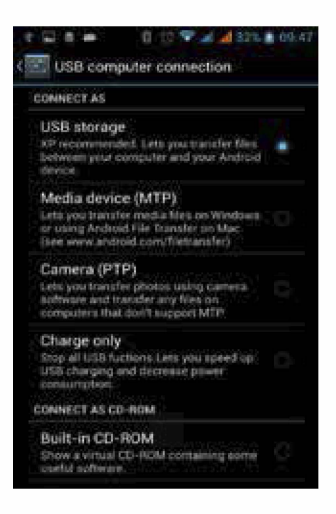

Select "USB storage device", and such dialogue box pops up:

You can synchronize files on the computer with those on the phone according to your needs or you can manage files on the storage card.

Select "MTP storage" to support the phone to function as a U-disk. If your computer is not supported Ьу WIN7, you need to install МТР drive (you сап directly update window player to the latest wmp11 which comes with МТР drive).

Follow the prompts appearing іп the phone to орегаtе, so that data uploading and downloading with U disk сап Ье achieved.

Select "Саmега РТР", you сап ехрогt photos оп the phone to the computer.

**Note:** Уоuг mobile phone supports the plug-in feature. Without turning off your phone, however, it does not support inserting or remove T card. Generally, it is not recommended to remove and install the SD card.

# **6 PACKING\***

Smartphone, Battery, Charger, USB cable, Instruction manual, Warranty card.

\* *This packing сап Ье modified without ргіог notice consumer.*